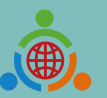

**Program for Establishing the IETW2.0 Website and International Linkage Mechanisms Office**

### **International Education 2.0-**

### **Standard Operating Procedures of IEW System** (Foreign school edition)

International Education 2.0 for Primary and Secondary Schools NTUST 2023/06/19 REV 2.1

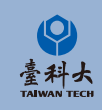

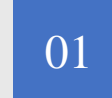

#### <sup>01</sup> **[Basic Operation](#page-2-0)**

Basic operation of IEW System Sign Up. Log In and basic information modify.

# C O N T E N T

#### <sup>02</sup> **[Exchange Program forms and Notice](#page-11-0)**

Notice of school information and exchange activities form.

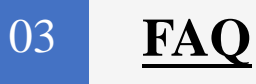

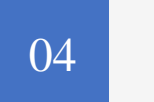

#### <sup>04</sup> **[Contact Us](#page-25-0)**

Contact us if you have any further questions.

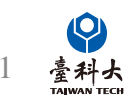

1 ▪ The operating instructions of this system are for reference only, and some of the functions may be used in roll planning method.

# <span id="page-2-0"></span>Basic Operation

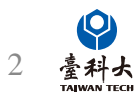

#### **Step 1**

Enter International Education 2.0 for Primary and Secondary Schools

#### <https://www.ietw2.edu.tw/en>

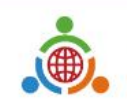

**International Education 2.0** for Primary and Secondary Schools Ministry of Education, Republic of China (Taiwan)

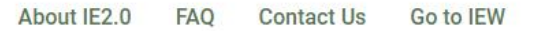

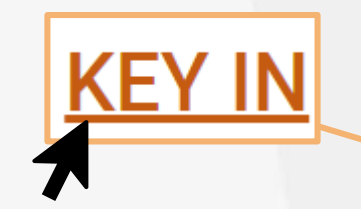

Click to enter sign up page

Please enjoy using our website to find a Taiwan school to partner and work with: LOG IN with your existing account and password if your school already registered.

Alternatively, KEY IN your school's information to begin our registration process.

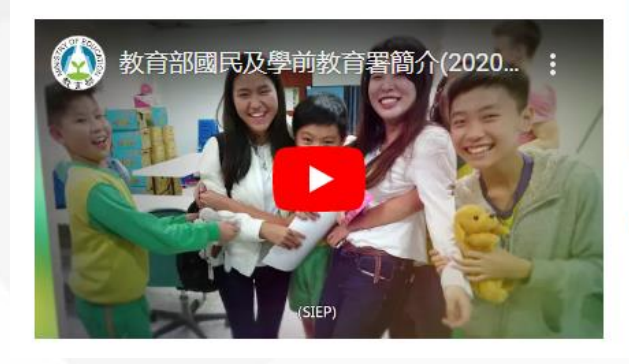

#### Welcome to K-12EA IEW  $\bigoplus$ È  $2.0$ ₫Φ About IE2.0 **News Taiwan International International** Exchange **Education Trips Outcomes Association**

#### International Exchange partnerships will ...

- Bring international education to your school.  $\checkmark$
- Provide motivation for second language learning.

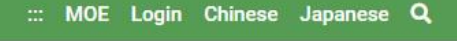

3

#### **Step 3**

Please follow the steps below providing information such as school name, website and postal address.

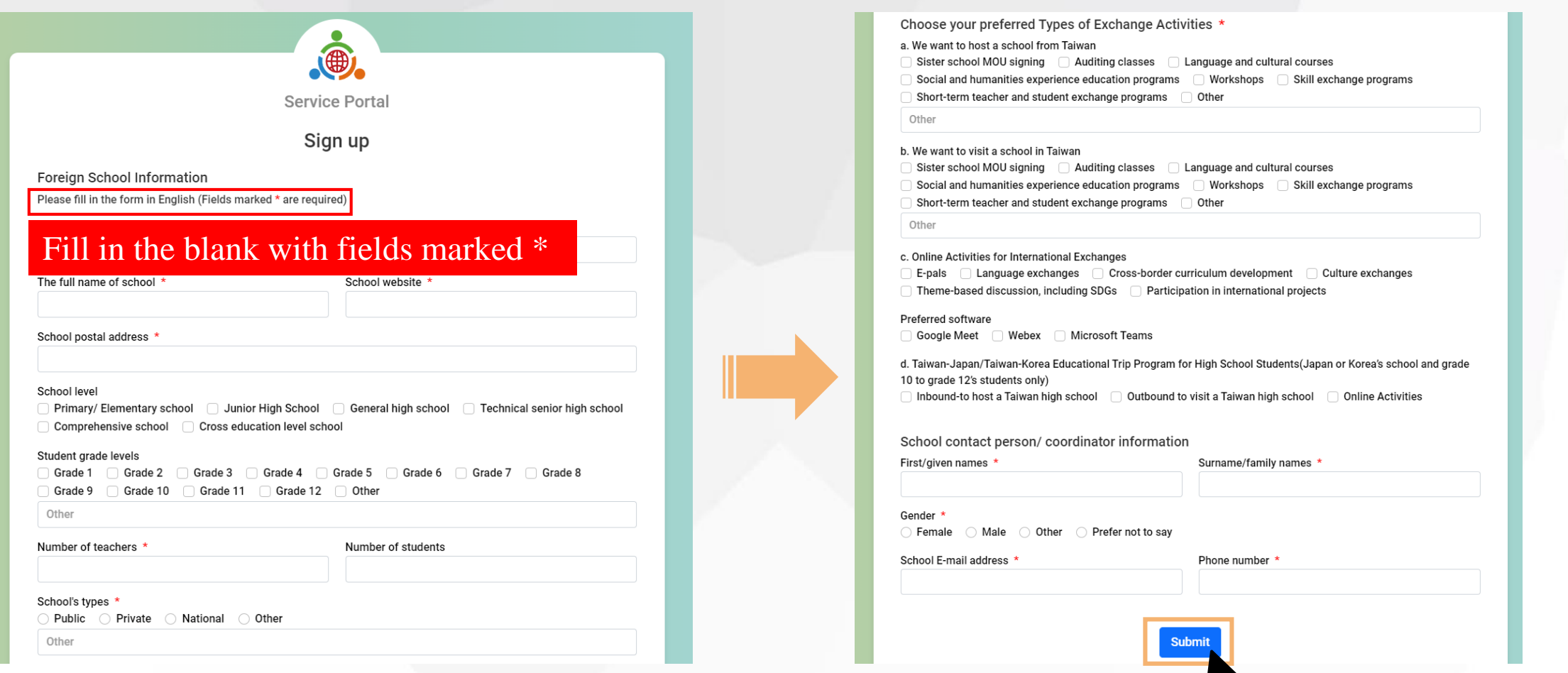

**Step 4** 

Click Submit after filling out all the required information.

#### **Step 5**

After clicking submit button, a Submitted pop-up box will appear.

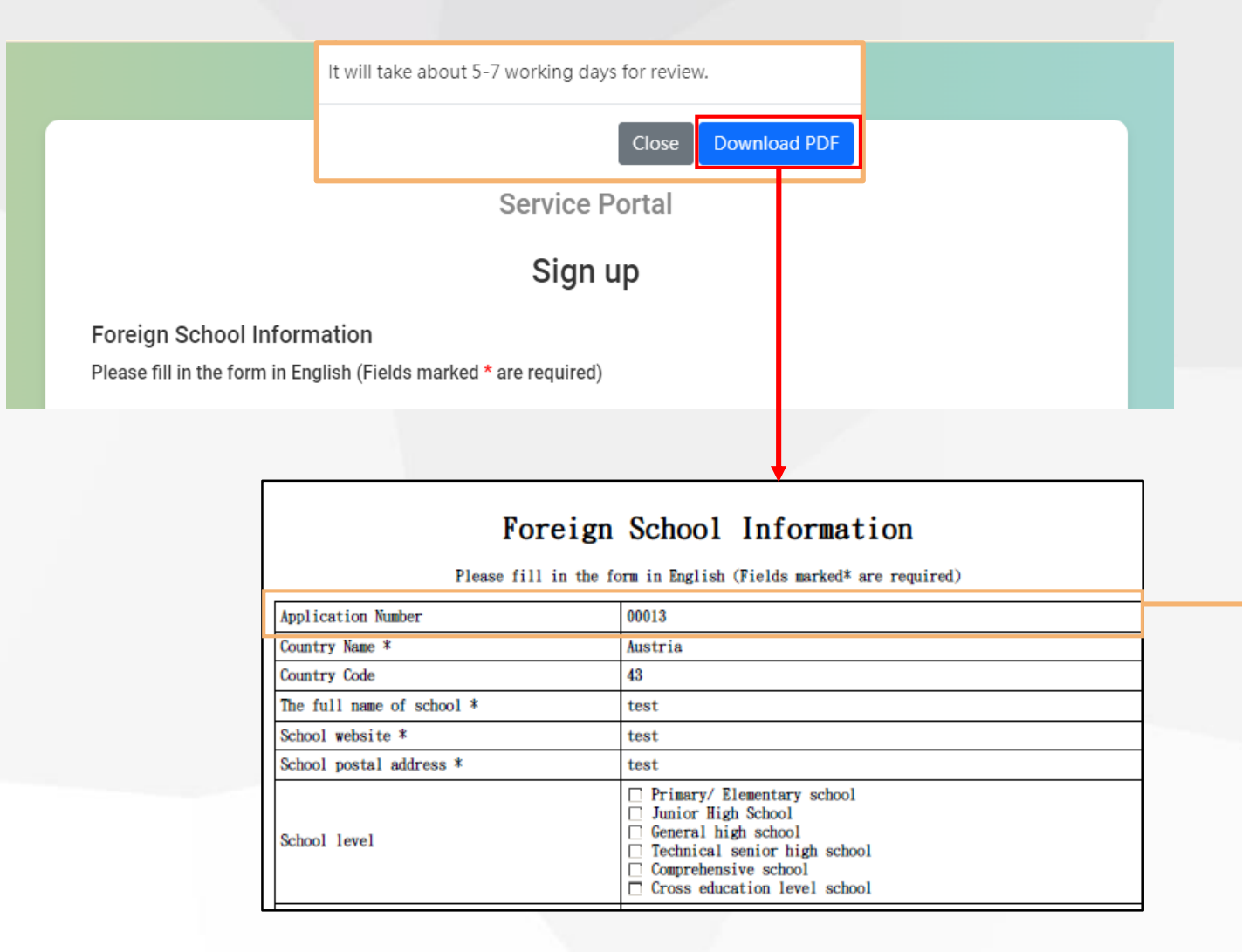

Follow-up the application status by using this Application Number.

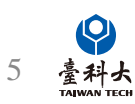

#### **Step 6**

We'll send you an email after we verify your application. Please follow the instructions in the email to move on to the next step.

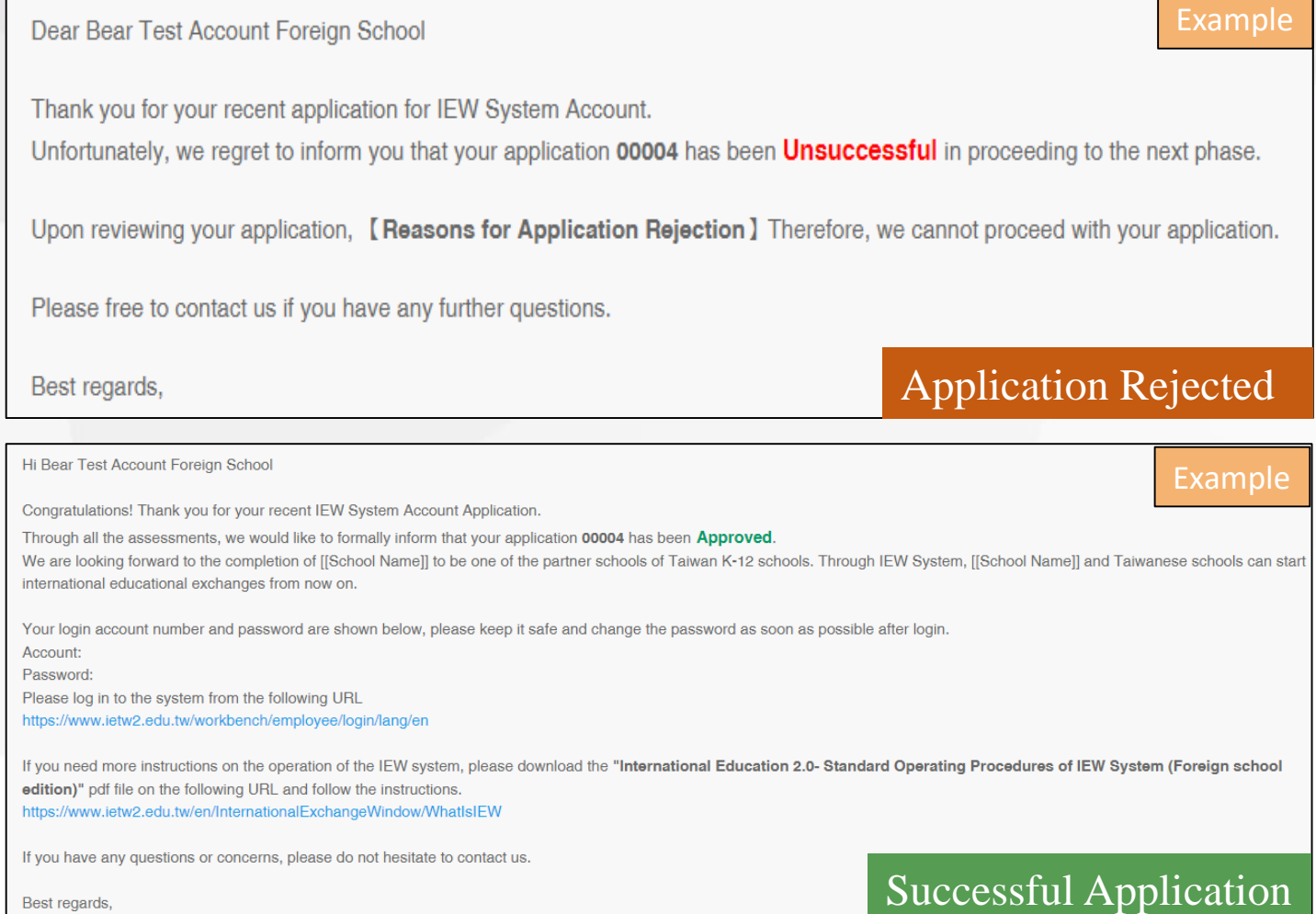

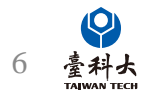

## Log In

#### **Step 1**

Enter International Education 2.0 for Primary and Secondary Schools [\(https://www.ietw2.edu.tw/en\)](https://www.ietw2.edu.tw/en)

**International Education 2.0** for Primary and Secondary Schools Ministry of Education, Republic of China (Taiwan)

About IE2.0 **FAO Contact Us** Go to IEW

Please enjoy using our website to find a Taiwan school to partner and work with: LOG IN with your existing account and password if your school already registered.

Alternatively, KEY IN your school's information to begin our registration process.

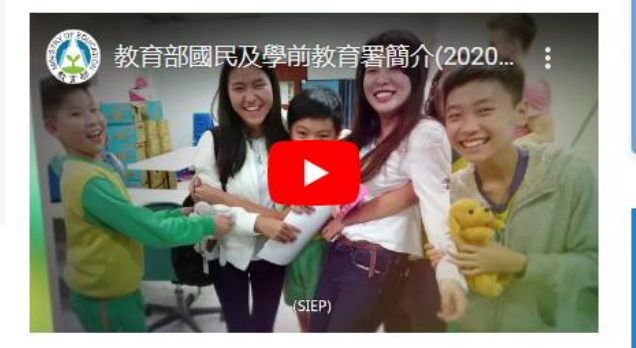

# Welcome to K-12EA IEW

... MOE Login Chinese Japanese Q

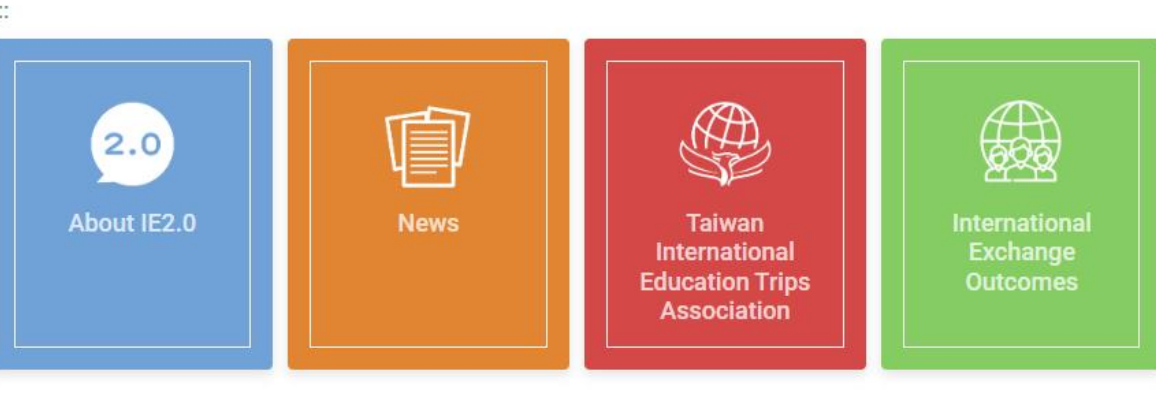

#### International Exchange partnerships will ...

- Bring international education to your school.  $\checkmark$
- Provide motivation for second language learning.

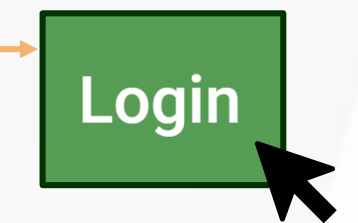

#### Click to enter the IEW login page

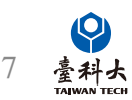

### Log In

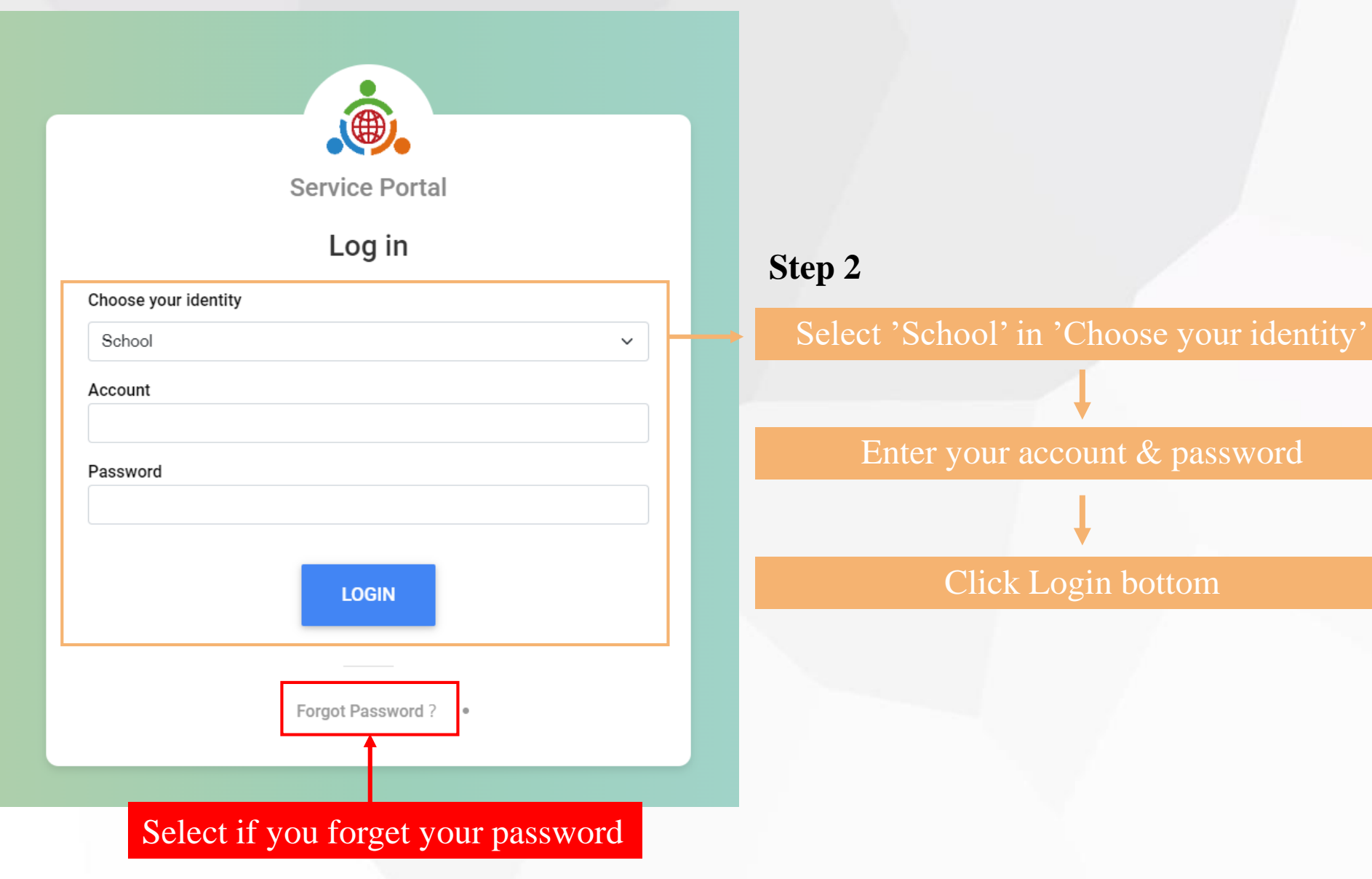

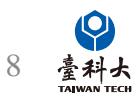

### Account Information

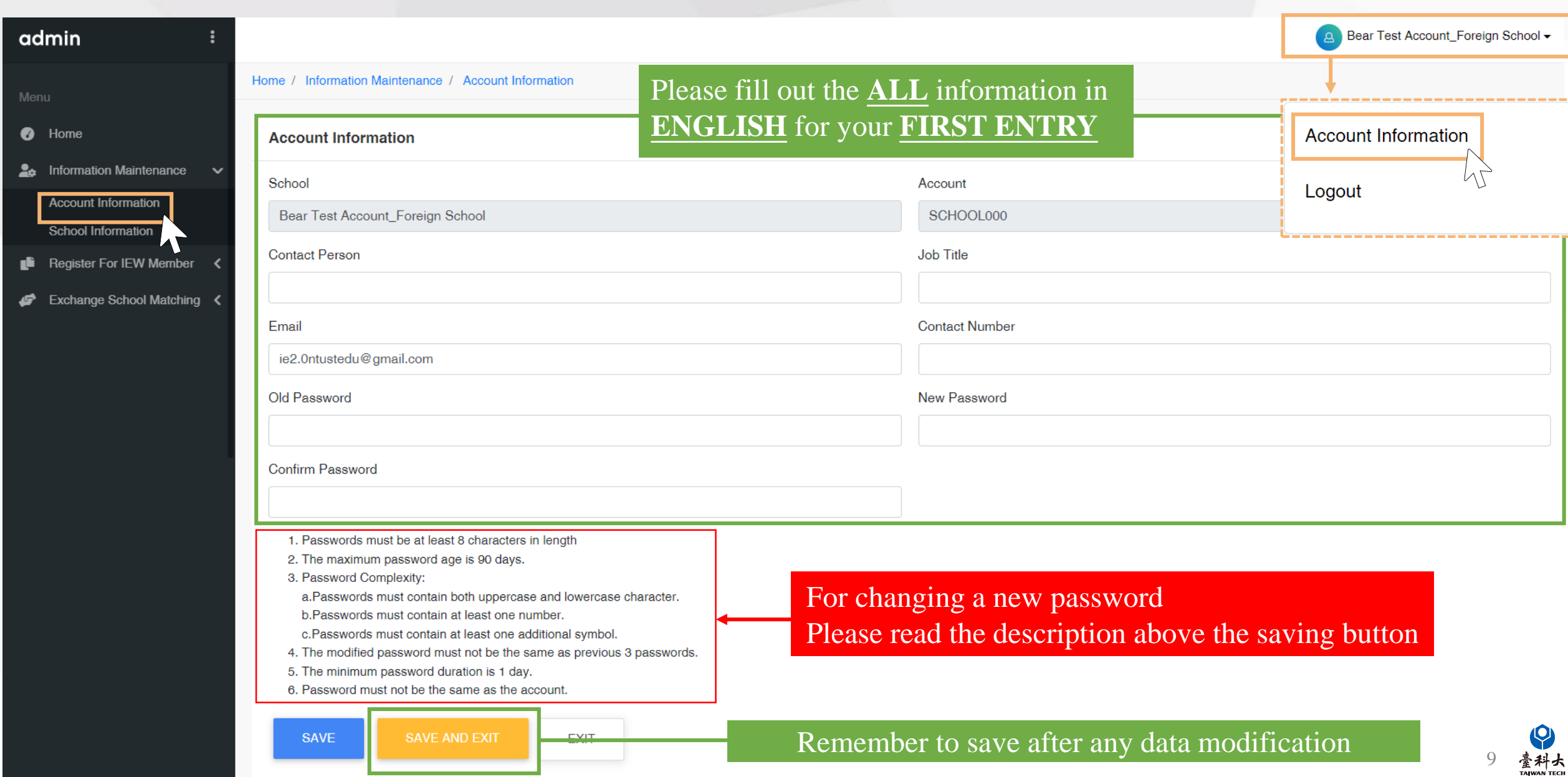

### School Information

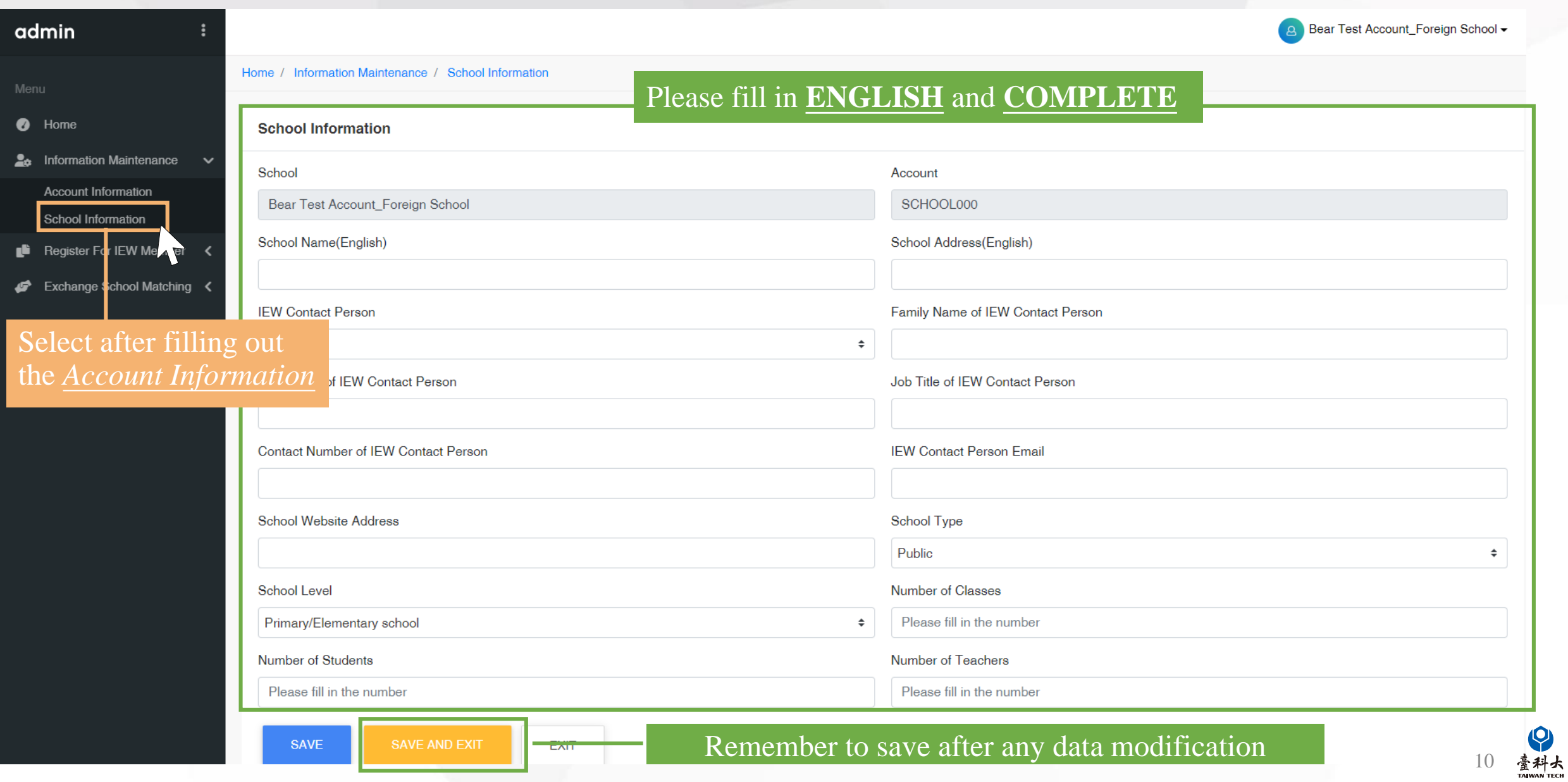

# <span id="page-11-0"></span>Exchange Program forms and Notice

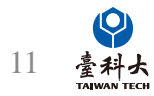

### General Exchange Program

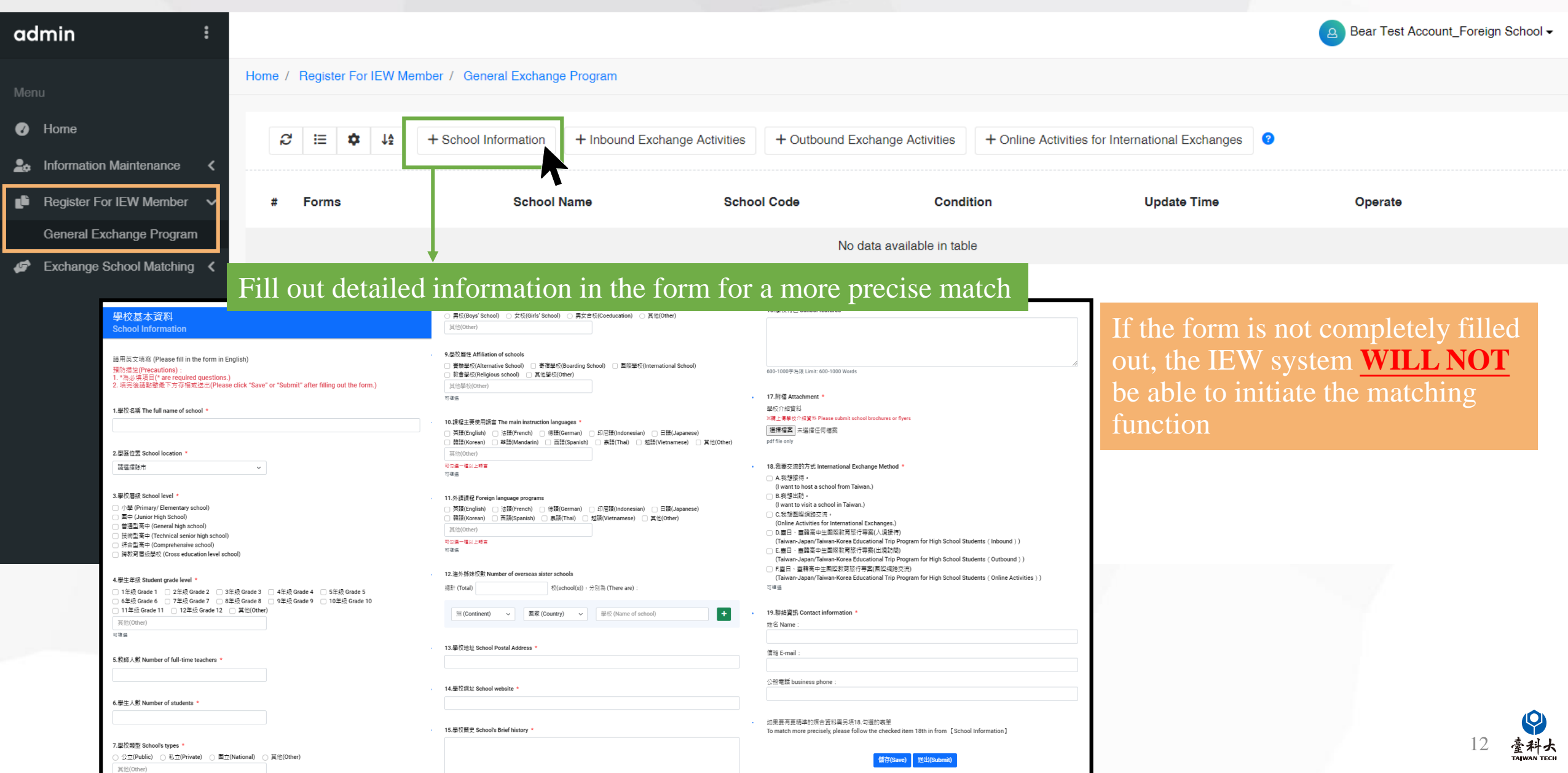

### Notes for filling out the school information form

#### **Please fill out the form in English** and fill in required school information. 16.墨校特色 School features 學校基本資料 )男校(Boys' School) ○ 女校(Girls' School) ○ 男女合校(Coeducation) ○ 真他(Other) **Chool Information** ##00mer 9. 坐校展性 Affiliation of schoo 請用英文填寫 (Please fill in the form in English) ]竇驗學校(Alternative School) □ 寄宿學校(Boarding School) □ 國際學校(International School) 預防措施(Precautions) 600-1000 \*\* \* 08 | imit: 600-1000 World 1 数音墨校(Religious school) □ 其他墨校(Other) 耳他學校(Other 17.附檔 Attachment 大津田 墨校介绍管料 1.學校名稱 The full name of school \* 医精上偏差校介细管形 Please submit school brochures or fiver 10. 環母主要使用語言 The main instruction languages | 選擇權案 | 未導揮任何檔案 ]英語(English) □ 法語(French) □ 德語(German) □ 印尼語(Indonesian) □ 日語(Japanese) ] 聲語(Korean) □ 華語(Mandarin) □ 西語(Spanish) □ 表語(Thai) □ 悊語(Vietnamese) □ 其他(Other) ndf file only 2.學區位置 School location H@Cther 請選提託市 ECH-RY HES 18.我要交流的方式 International Exchange Method 可编辑 □ △ 采相接续: (Lwant to bost a school from Taiwan) 3.墨校展级 School level 11 外接提织 Foreion language program □ B.我想出訪: (I want to visit a school in Taiwan.) 小學 (Primary/ Flementary school) ]蒂語(English) □ 注語(Erench) □ 德語(German) □ 印尼語(Indonesian) □ 日語(Jananese) □ C.我想圍際網路交流。 图中 (Junior High School) -<br>|韓議(Korean) | 西議(Spanish) | 裏議(Thai) | 越議(Vietnamese) | 其他(Other) | (Online Activities for International Exchanges) 普通型高中 (General high school) 耳他(Other □ D.臺日 · 臺韓高中生國際教育旅行専案(人境接待 技術型高中 (Technical senior high school) -<br>可勾選一種以上語言 (Taiwan-Japan/Taiwan-Korea Educational Trip Program for High School Students (Inbound) | 综合型高中 (Comprehensive school) 可填语 □ E.春日、春韓高中牛國皮数商旅行專案(出境訪問) | 腰軟窩層級學校 (Cross education level school (Taiwan-Japan/Taiwan-Korea Educational Trip Program for High School Students (Outbound) □ F.臺日、臺韓高中生園際教育旅行専案(国際網路交流) 12.洹外姊妹校數 Number of overseas sister schools (Taiwan-Japan/Taiwan-Korea Educational Trip Program for High School Students (Online Activities) 4.學生年級 Student grade level  $(87+$  (Total) 校(school(s)) · 分別為 (There are) 司事務 1.年级 Grade 1 □ 2年级 Grade 2 □ 3年级 Grade 3 □ 4年级 Grade 4 □ 5年级 Grade 5 6年級 Grade 6 □ 7年級 Grade 7 □ 8年級 Grade 8 □ 9年級 Grade 9 □ 10年級 Grade 10 11年級 Grade 11 □ 12年級 Grade 12 □ 其他(Other) 19.職特資訊 Contact information | 洲 (Continent) | 國家 (Country) | 巴松 (Name of school) 其他(Other) #名 Name 可纏嘴 13. H 校地址 School Postal Address 信销 F-mail 5. 数杨人幹 Number of full-time teachers 公務電話 business phone 14 墨模组计 School website 6.學生人對 Number of students 如果要有更精準的媒合資料需另填18.勾選的表單 15.墨校簡史 School's Brief history To match more precisely, please follow the checked item 18th in from [School Information 7.學校類型 School's types つ 公立(Public) → 〇 私立(Private) → 国立(National) → ) 其他(Other) 儲存(Save) 送出(Submit) 其他(Other

If there is any unfilled part of the form, the following prompt window will pop up after clicking Submit.

Please follow the instructions to complete the form.

Please click Save or Submit after filling out the form.

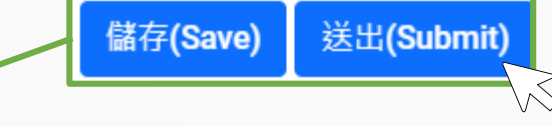

#### www.ietw2.edu.tw 顯示

[Error] School Name can't be empty! School Level can't be empty! Student grade level can't be empty! Number of full-time teachers can't be empty! Number of students can't be empty! School's types can't be empty! The main instruction languages can't be empty!, Foreign language programs can't be empty!, School Postal Address can't be empty!, School Website Address can't be empty!, School's Brief history can't be empty! School features can't be empty! International Exchange Method can't be empty!

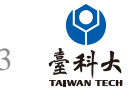

### School Information Form

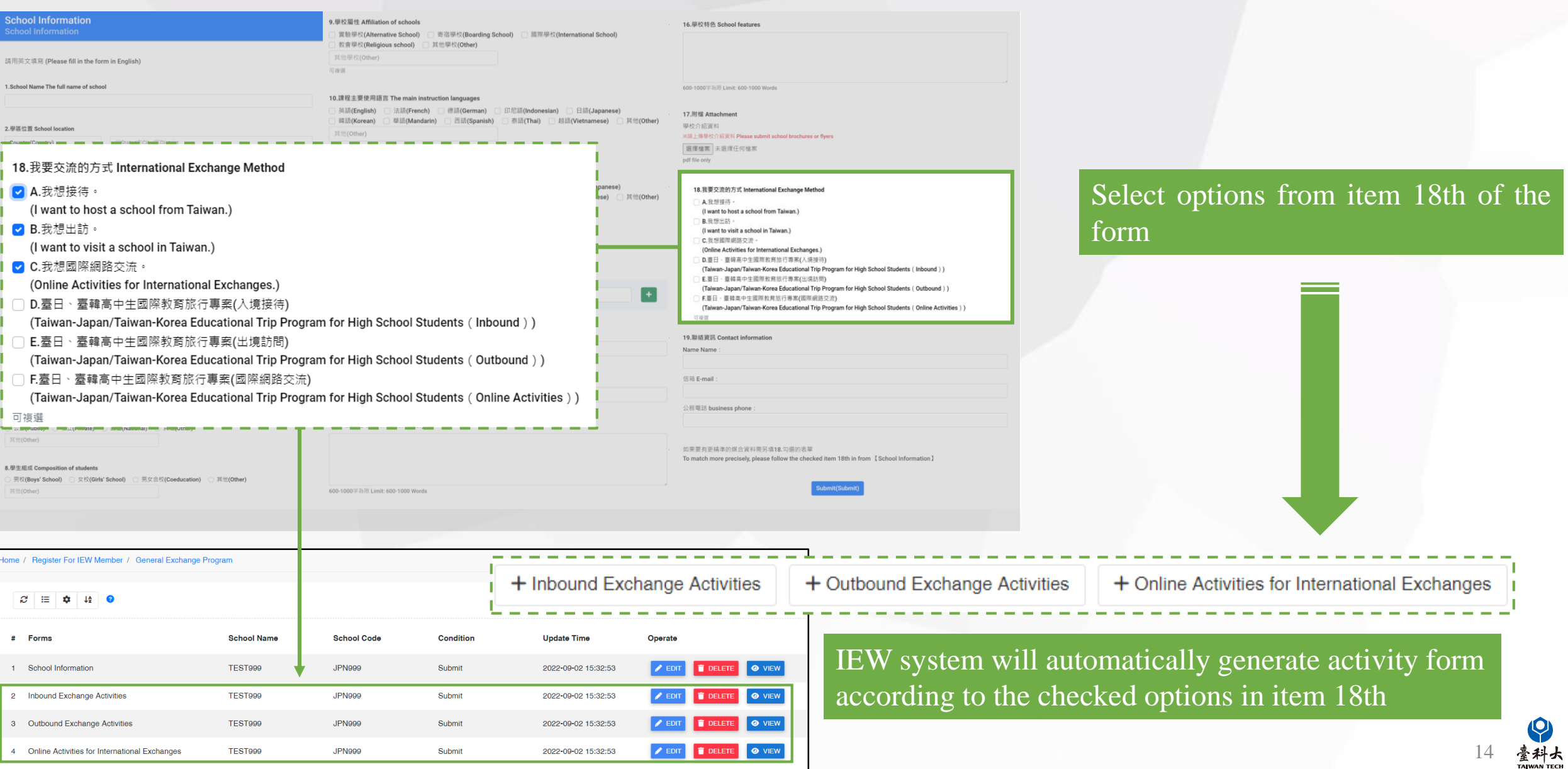

### Exchange Program form page.(1/2)

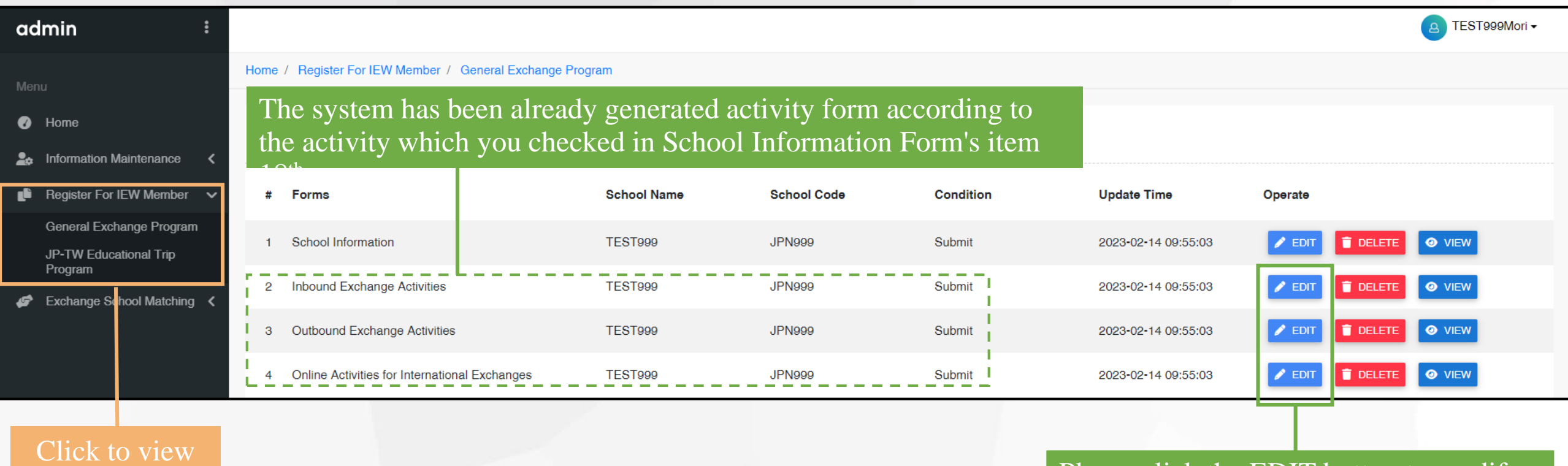

and modify all the forms

Please click the EDIT button to modify the content of your Exchange Activities Forms.

After completing the International Event Application Form, the system will **automatically match the application at 6:00 A.M.(GMT+8) EACH DAY**.

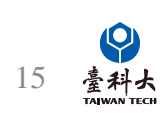

### Foreign School Matching Process

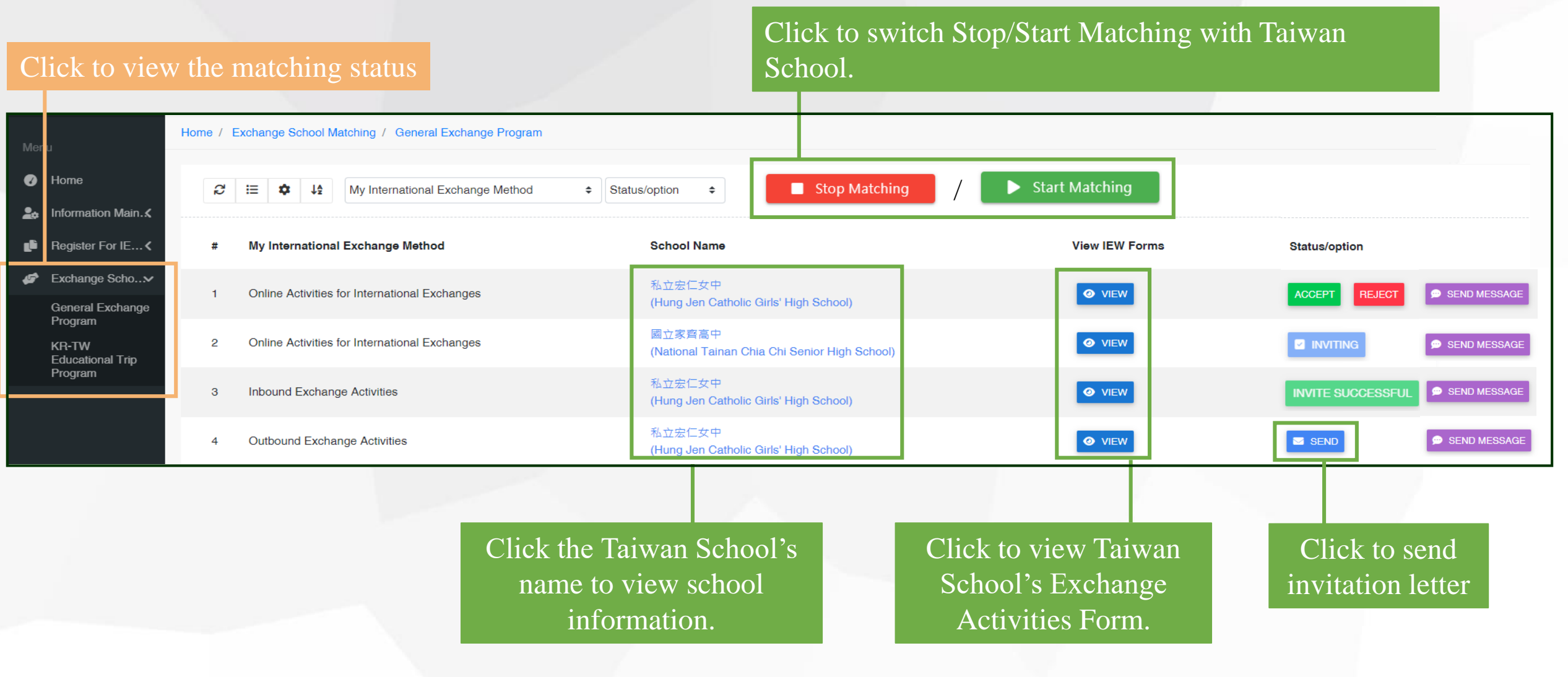

16

### Foreign School Matching Process

If the current screen does not display the Status/Option column, please follow the steps below.

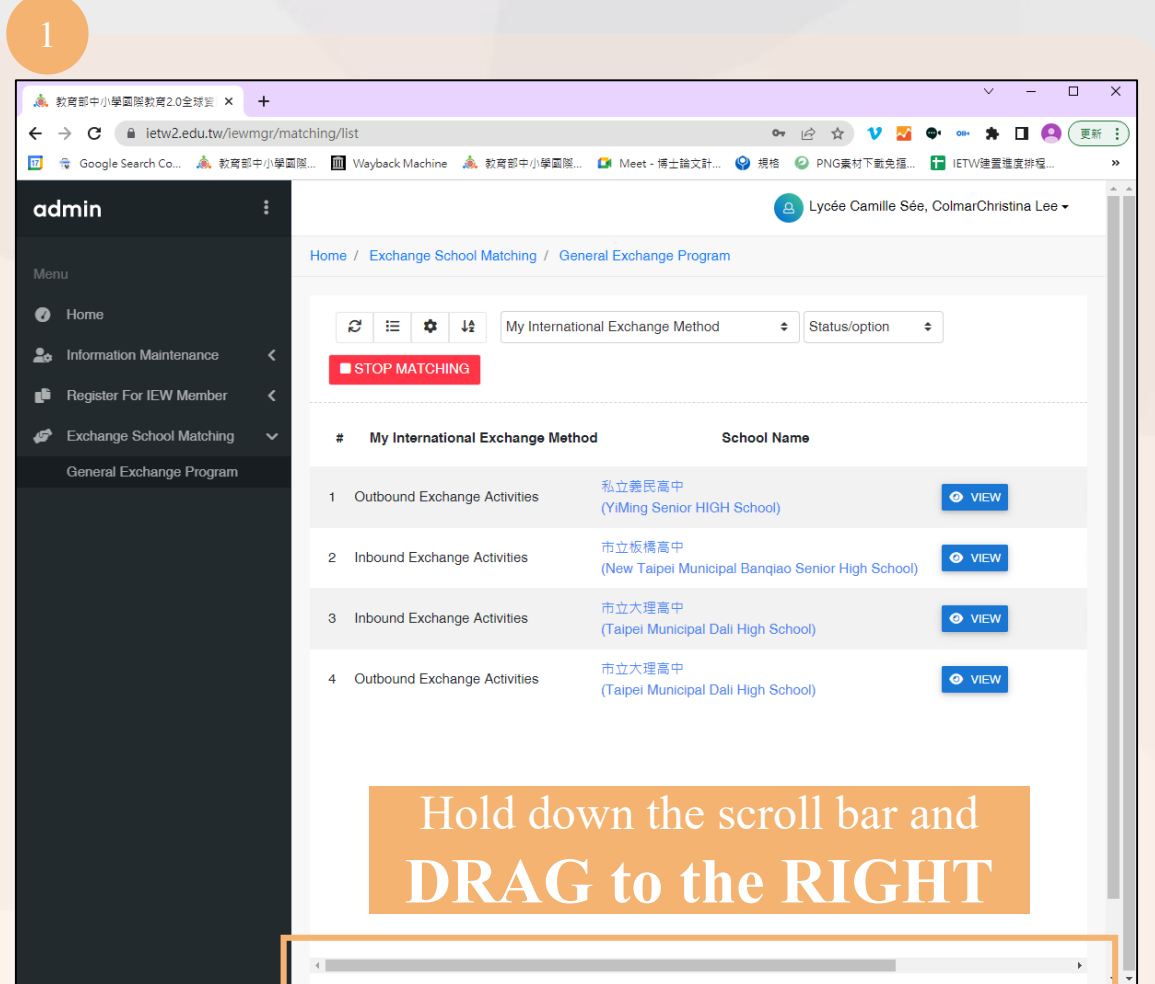

◎ キロ 12 ☆ 新増分頁  $Ctrl + T$ 新增視窗  $Ctrl + N$  $Ctrl + Shift + N$ 新増無痕式視窗 記錄 下載  $Ctrl + J$ 書籤  $\mathbb{C}^n_+$  $- 100\% +$ 縮放 列印...  $Ctrl + P$ 投放... 尋找...  $Ctrl + F$ 更多工具 編輯 剪下 複製 貼上 設定 說明 結束

#### Open settings from the web

#### Resize viewport from **ZOOM** options

### Foreign School Matching Process(cont.)

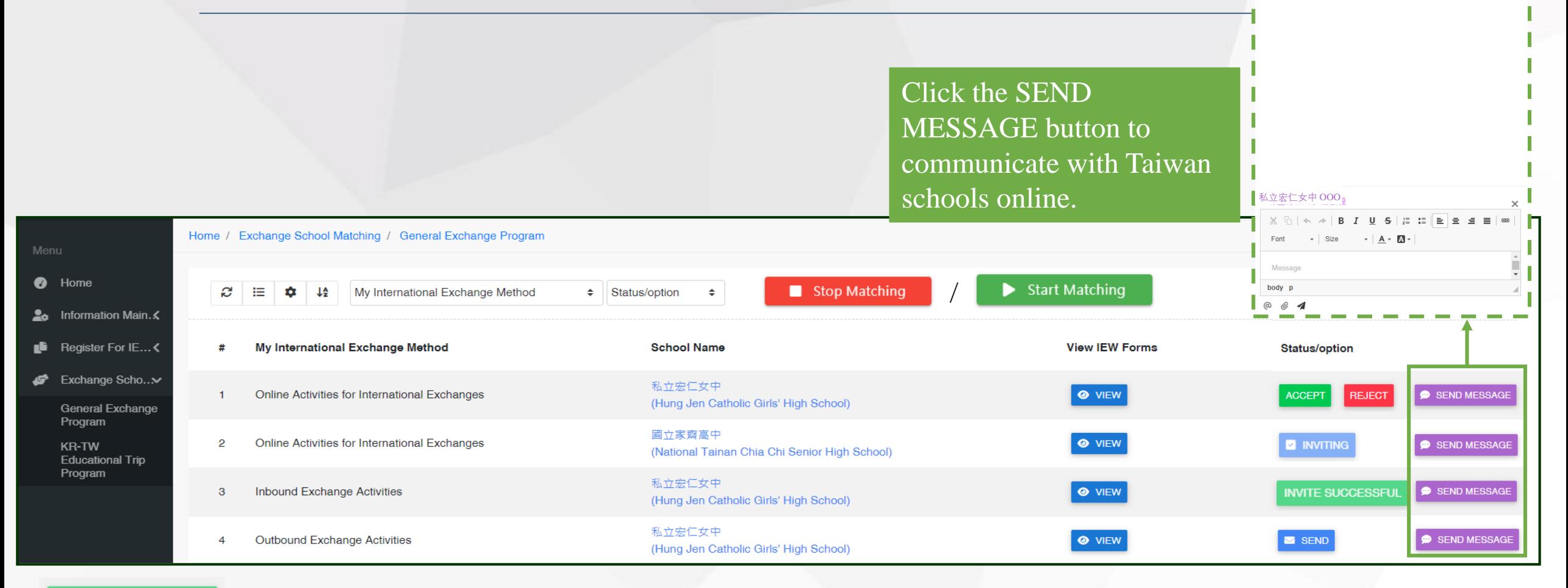

#### **INVITE SUCCESSFUL**

means the invited Taiwan school agrees to start the exchange and both parties can begin the negotiation and exchange.

ACCEPT or **REJECT** means Taiwanese schools receive match invitations from foreign schools, schools can decide to click **ACCEPT** or **REJECT** to exchange invitations.

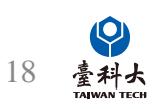

 $\times$  1

Mossario

### Invite Taiwan Schools Process

MOE Back to Account System Chinese Japanese Q **International Education 2.0** for Primary and Secondary Schools  $\bigoplus$ Ministry of Education, Republic of China (Taiwan) About IE2.0 FAQ Contact Us Go to IEW Welcome to K-12EA IEW Please enjoy using our website to find a Taiwan school to partner and work with: LOG IN with your existing account and password if your school already registered. Alternatively, KEY IN your school's information 灥 自  $\bigoplus$  $\left( 2.0 \right)$ to begin our registration process. International **Association** International Exchange partnerships will ...  $\checkmark$  Bring international education to your school.  $\checkmark$  Provide motivation for second language learning. Inspire reciprocal students through exchange activities, classes and programs. **More About Taiwan...** ← Focus on SDGs or other variety of themes. **Time for Taiwan Virtual Exhibition** Offer teachers the chance to share teaching experiences and cooperate with their foreign counterparts. **Education System Briefing Highlights of Education Statistics** Find a Partner in Taiwan **General Exchange Program** International Exchange Method Language All  $\sim$ All  $\checkmark$ **School Level** Activity All  $\sim$  All  $\checkmark$ School's Name Keywords Search Reset - Taiwan-Japan/Taiwan-Korea Educational Trip Program International Exchange Method Language All  $\sim$   $-$ All  $\checkmark$ **School Level Activity** All  $\sim$   $-$  All  $\checkmark$ **School's Name Keywords** Search Reset

#### Hold down the scroll bar and **DRAG DOWN**

W

Foreign schools can choose and invite Taiwanese schools via the IEW system.

19

### Invite Taiwan Schools Process

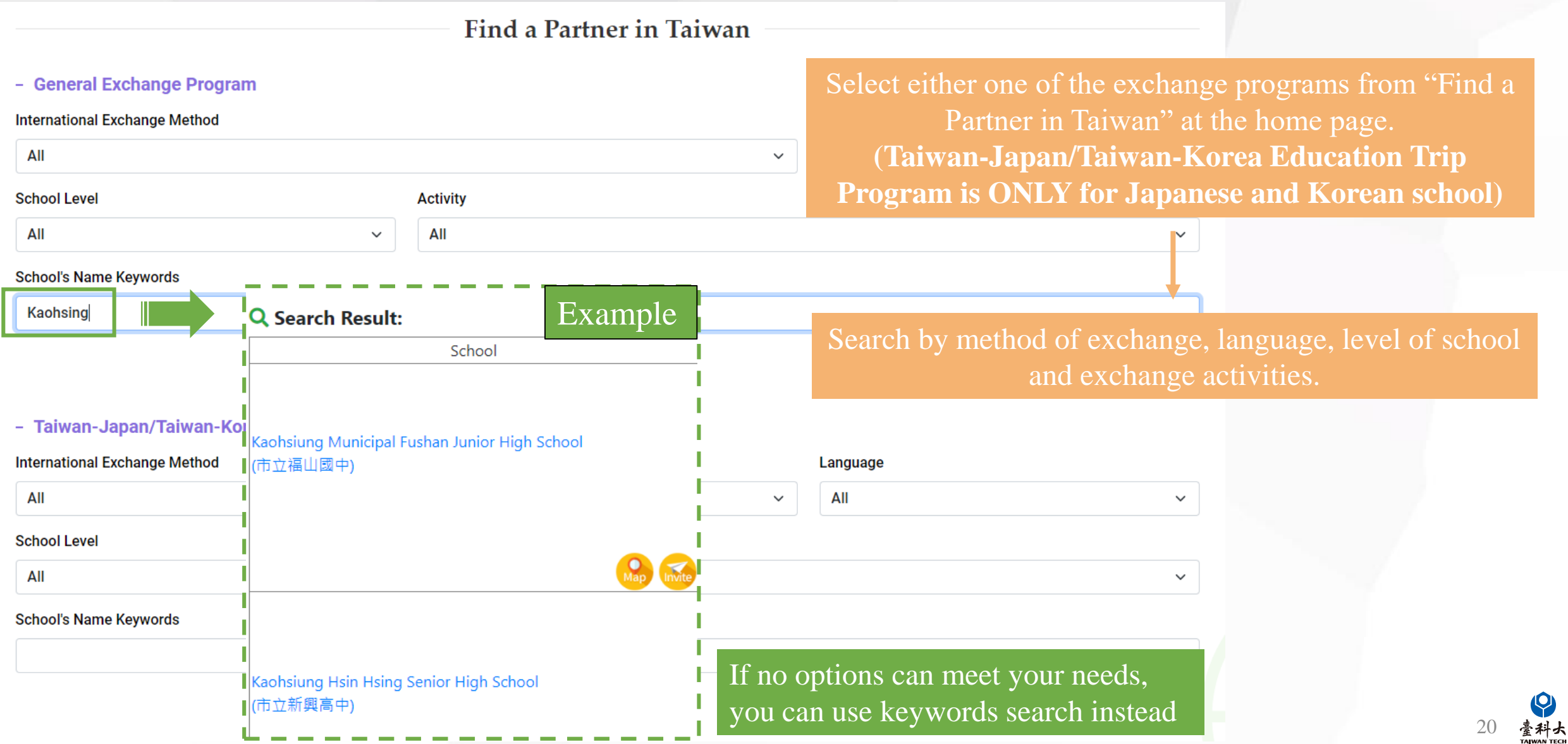

### Invite Taiwan Schools Process(cont.)

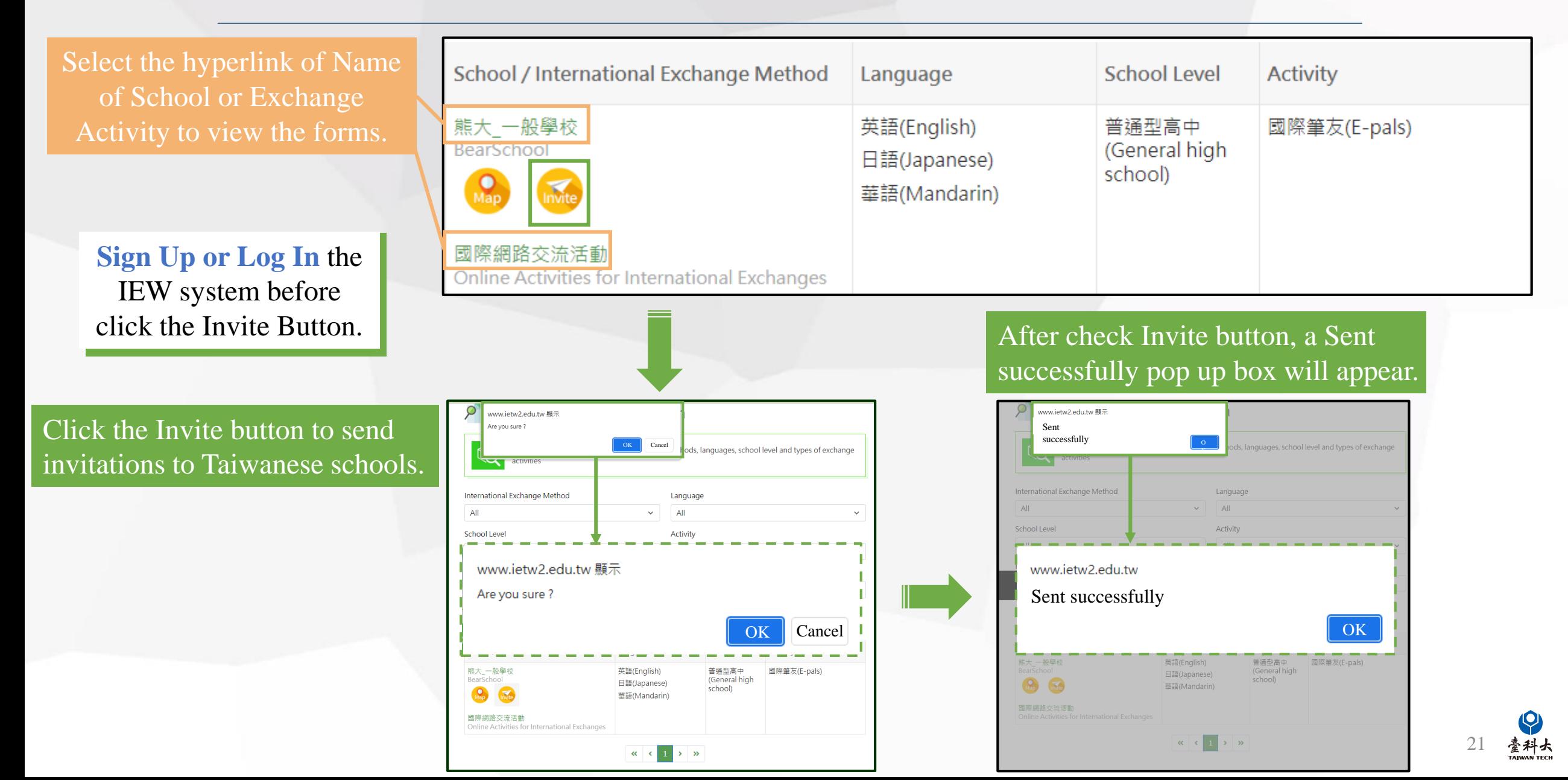

<span id="page-22-0"></span>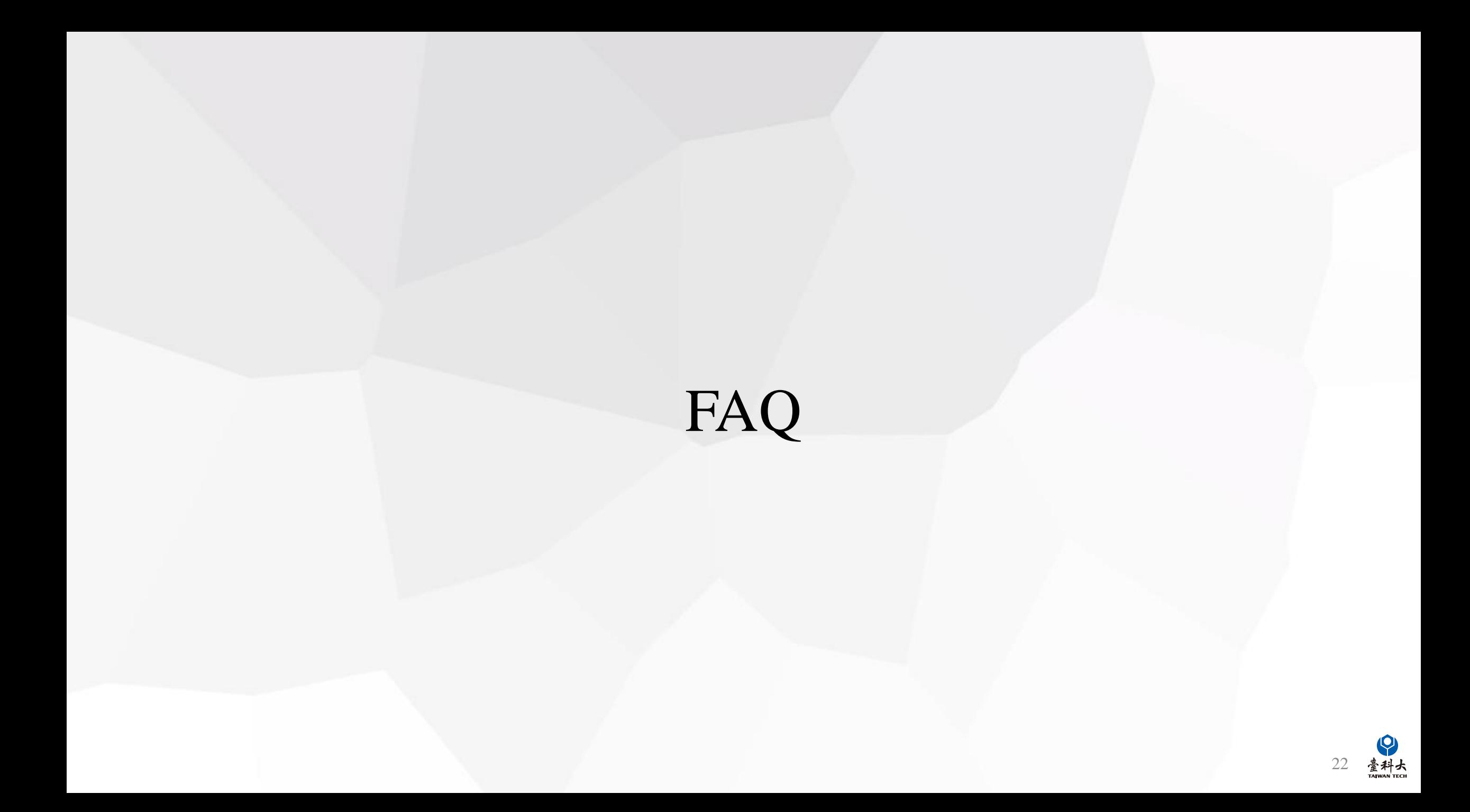

Q: What should I do if the system has no matching results or too few matching results displayed?

A: You can modify the redemption-related information in the following ways (choose one), and then resubmit the match.

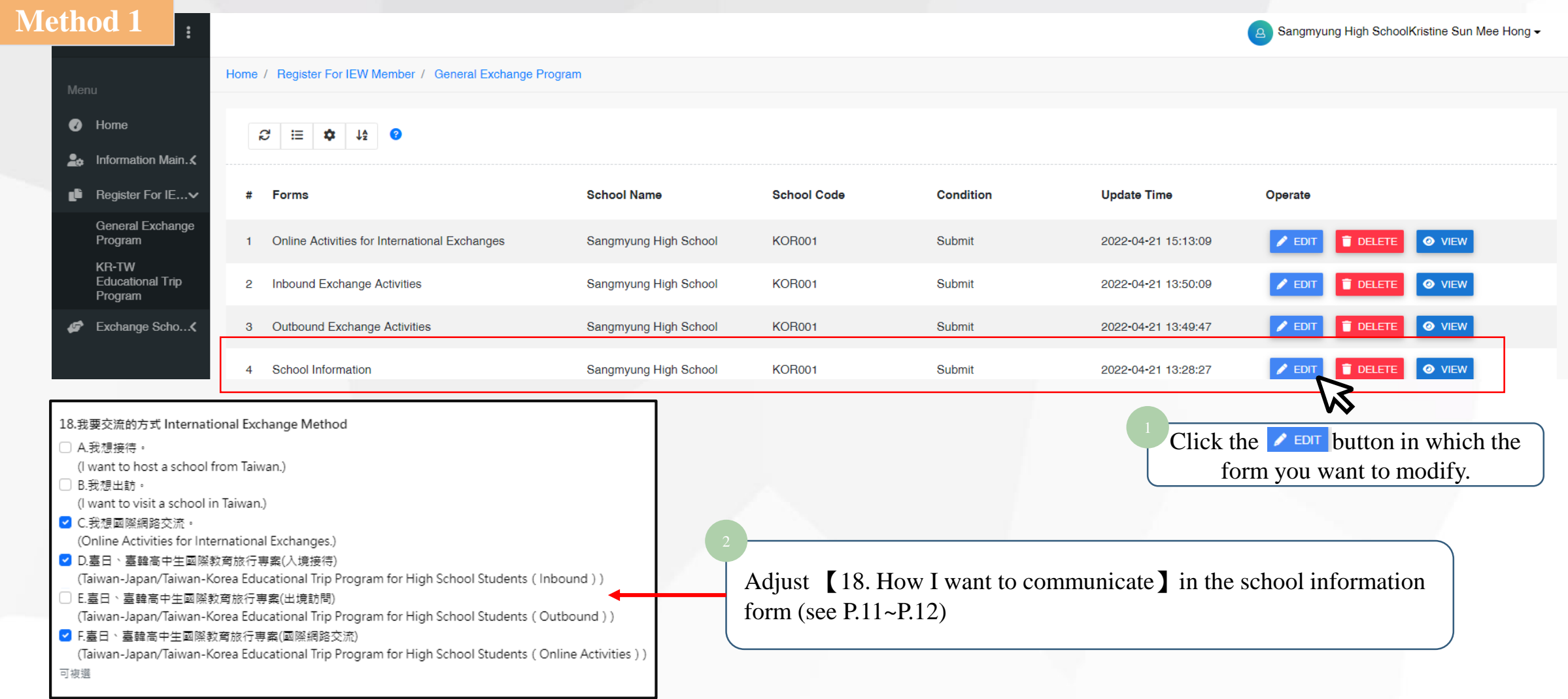

23

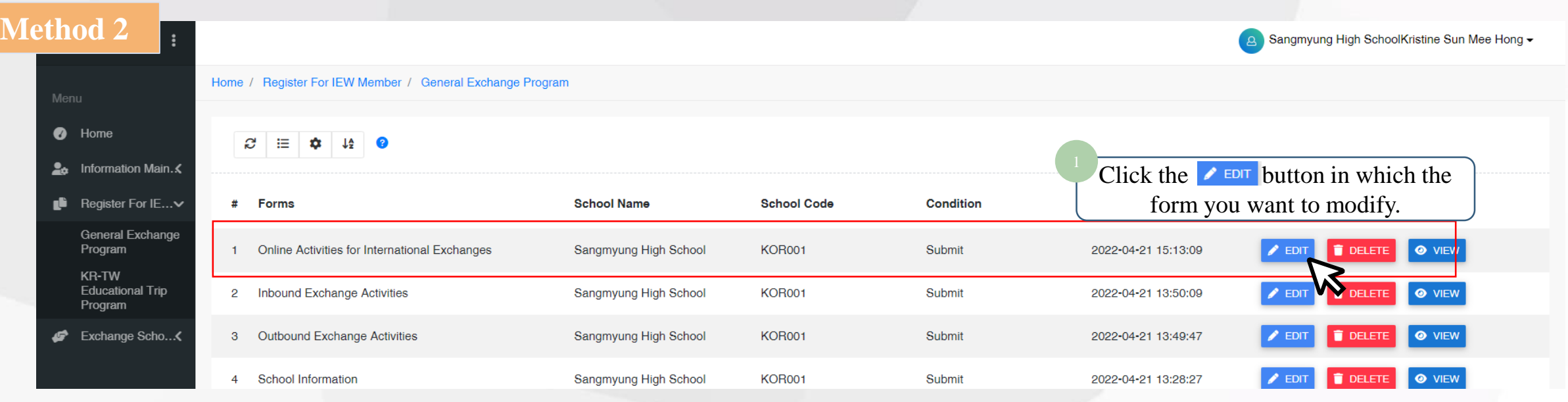

#### B. 交流類型與活動 Exchange activities

- B-1 預期交流類型活動 Proposed types of exchange activities
- ♥ 國際筆友(E-pals)
- □ 語言交流(Language exchanges)
- □ 共備課程(Cross-border curriculum development)
- 文化交流(Culture exchanges)
- □ 主題討論 ( 含聯合國永續發展議題 ) (Theme-based discussion, including SDGs)
- □ 參與國際專案計畫(Participation in international projects)

Modify the exchange activities in [B-1 Proposed types of exchange activities] in the international exchange form and send it out ( Details : P11-P12)

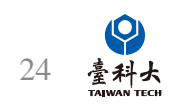

### <span id="page-25-0"></span>Contact Us

### **IEW**

National Taiwan University of Science and Technology International Education Liaison Office Chien-Chiung Lee 02-2730-1162 ie2.0ntustedu@gmail.com

### **Website System**

National Taiwan University of Science and Technology International Education Liaison **Office** Ka-Man Lee 02-2730-1289 ie2.0ntustedu@gmail.com

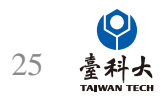